## **Pasos para borrar datos de navegación:**

## NAVEGADOR: SAFARI

1. Safari Borrar historial

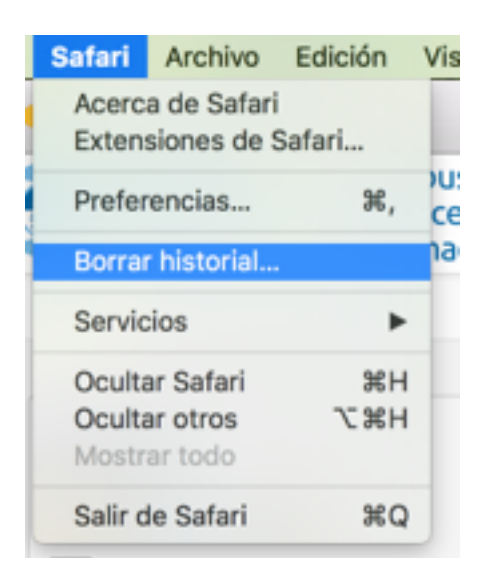

2. Borrar historial

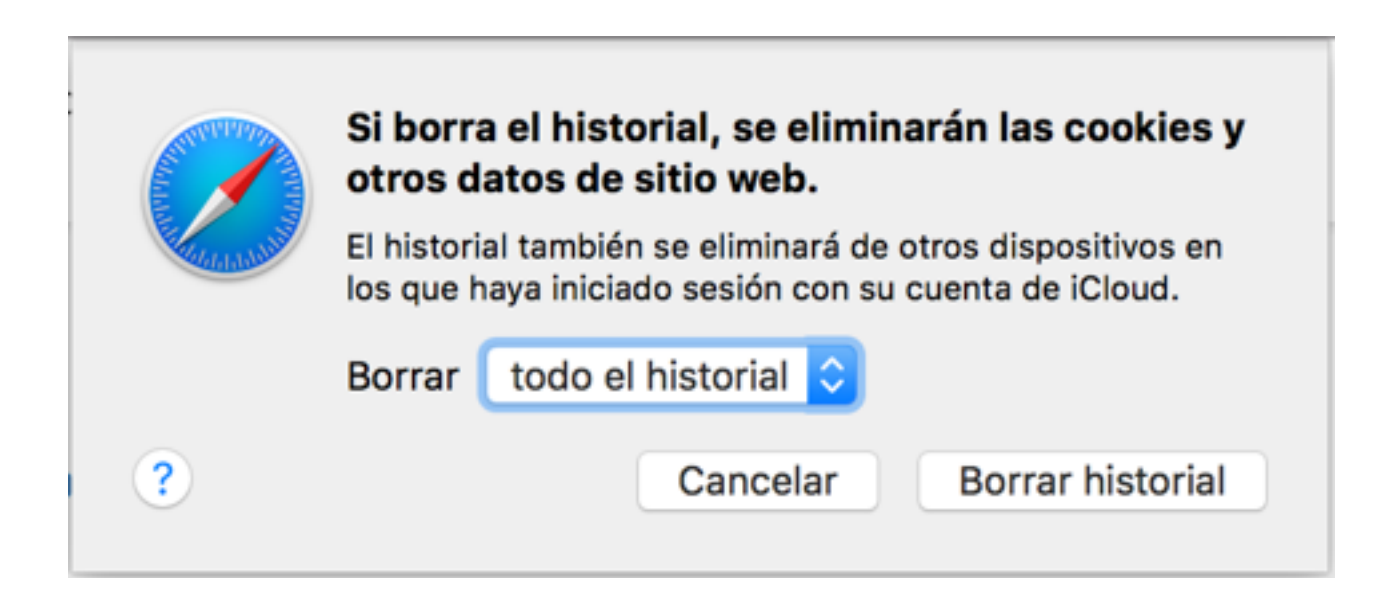

3. Intentar acceder nuevamente al Aula Virtual UPCT

**NOMBRE DE EMPRESA**